# Configurar o redirecionamento de tráfego para SIG com a política de dados: Fallback para roteamento Ī

# **Contents**

**Introduction Prerequisites Requirements** Componentes Utilizados **Background** Definição do problema Arquitetura de software Configuração Política vSmart Verificar no cEdge **Política** Confirmar Verificar contadores de política de dados Rastreamento de pacotes Pacote 12 Pacote 13 Verificar Fallback-to-Routing No portal Umbrella Exemplo de política de dados de produção Informações Relacionadas

## Introduction

Este documento descreve como configurar uma política de dados para permitir que o tráfego volte para o roteamento quando os túneis SIG falharem.

## **Prerequisites**

### **Requirements**

A Cisco recomenda que você tenha conhecimento da solução Cisco Software Defined Wide Area Network (SDWAN).

Antes de aplicar uma política de dados para redirecionamento de tráfego de aplicação para um SIG, você deve configurar túneis SIG.

### Componentes Utilizados

A política neste artigo foi testada na versão de software 20.9.1 e no Cisco IOS-XE 17.9.1.

The information in this document was created from the devices in a specific lab environment. All of the devices used in this document started with a cleared (default) configuration. Se a rede estiver ativa, certifique-se de que você entenda o impacto potencial de qualquer comando.

## **Background**

Com esse recurso, você pode configurar o tráfego vinculado à Internet para ser roteado através da sobreposição de SD-WAN da Cisco, como um mecanismo de retorno, quando todos os túneis SIG estiverem inoperantes.

Esse recurso é apresentado no Cisco IOS XE versão 17.8.1a e no Cisco vManage versão 20.8.1

## Definição do problema

Antes da versão 20.8, a ação SIG na política de dados é estrita por padrão. Se os túneis SIG estiverem inoperantes, o tráfego será descartado.

## Arquitetura de software

Você pode ter uma opção adicional para optar por não ser estrito e retornar ao roteamento para enviar tráfego pela sobreposição.

O roteamento pode levar à sobreposição ou a outros caminhos de encaminhamento, como o NAT-DIA.

Em resumo, o comportamento esperado é o seguinte:

- Você tem a opção de escolher a ação SIG para ser o padrão strict ou fallback-to-routing.
- O comportamento padrão é **strict**. Se os túneis SIG estiverem inoperantes, o tráfego será descartado.
- Se **fallback-to-routing** estiver habilitado, Se os túneis SIG estiverem ATIVADOS, o tráfego será enviado através do SIG.Se os túneis SIG estiverem INATIVOS, o tráfego NÃO será descartado. O tráfego passa por roteamento normal. Observação: o roteamento pode ser via NAT DIA também, se o usuário tiver a rota SIG (via configuração ou via ação de política) e a NAT DIA configuradas (ip nat route vrf 1 0.0.0.0 0.0.0.0 global) e se o túnel for desativado, o roteamento apontará para a NAT DIA. Se você estiver preocupado com a segurança (ou seja, todo o tráfego pode passar por sobreposição ou via SIG, mas não via DIA), o NAT DIA NÃO DEVERÁ ser configurado.Se o túnel SIG se tornar UP, somente novos fluxos serão enviados pelo SIG. Quaisquer fluxos atuais não seriam submetidos à ação SIG.Se o túnel SIG se tornar INATIVO, todo o tráfego passará por roteamento, tanto os fluxos atuais quanto os novos fluxos. Nota:Os fluxos atuais vão para o túnel SIG antes e comutados para o roteamento podem quebrar a sessão fim-a-fim. Novos fluxos passam por roteamento

## Configuração

### Política vSmart

### Política de dados

```
vSmart-1# show running-config policy
policy
 data-policy _VPN10_sig-default-fallback-to-routing
  vpn-list VPN10
   sequence 1
    match
     source-data-prefix-list Default
     !
     action accept
      count Count_26488854
      sig
```
 sig-action fallback-to-routing! ! default-action drop ! ! lists vpn-list VPN10 vpn 10 ! data-prefix-list Default ip-prefix 0.0.0.0/0 ! site-list Site300 site-id 300 ! ! !

### Aplicar política

```
vSmart-1# show running-config apply-policy
apply-policy
 site-list Site300
  data-policy _VPN10_sig-default-fallback-to-routing all
  !
!
```
Quando o Policy Builder for the vSmart Policy for usado, marque a caixa de seleção Fallback to Routing para rotear o tráfego vinculado à Internet através da sobreposição Cisco SD-WAN quando todos os túneis SIG estiverem inoperantes.

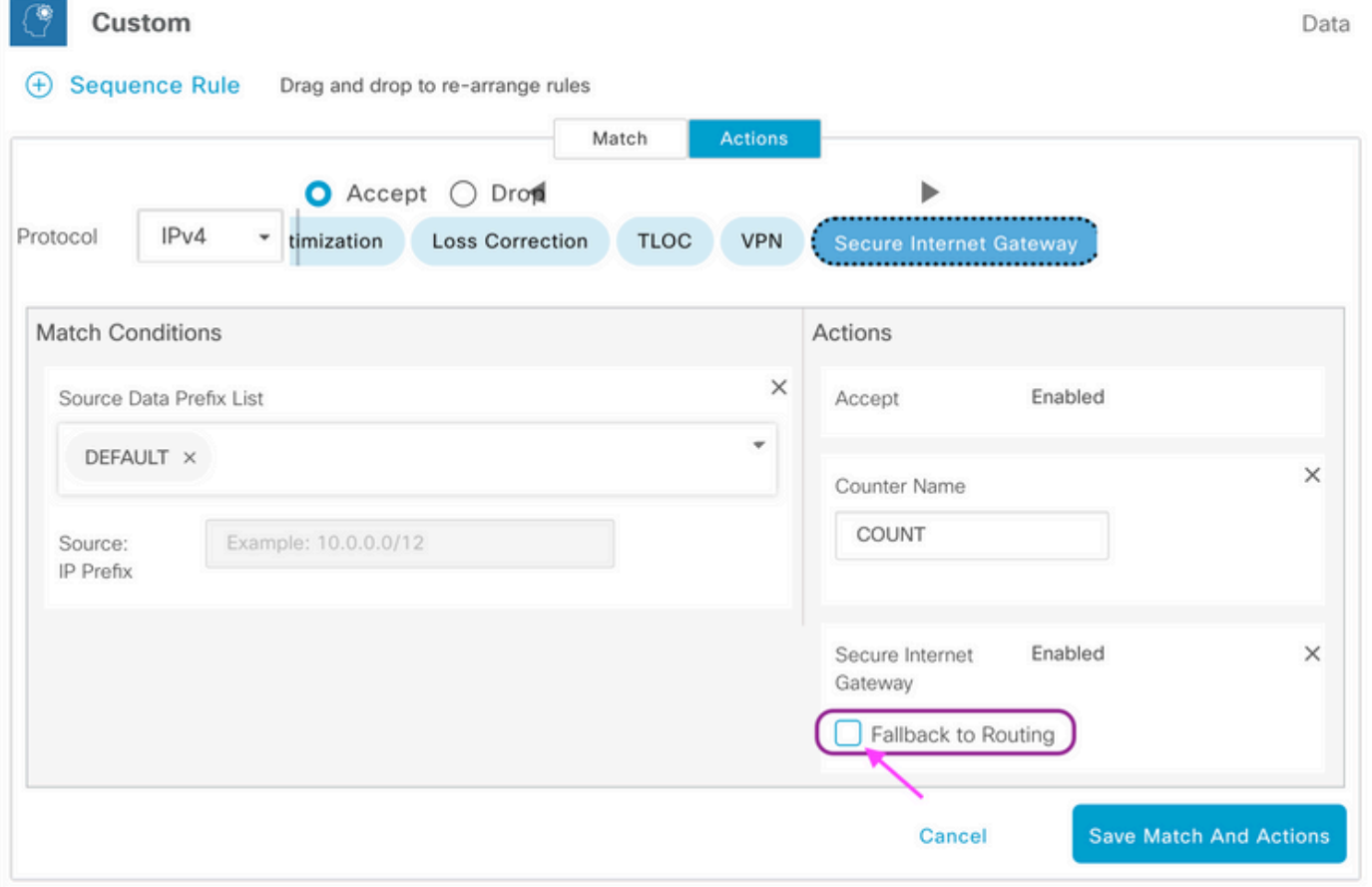

Quando a ação Fallback to Routing é selecionada na interface do usuário, fallback-to-routing e sig-action são adicionados à configuração sob a ação aceitar.

## Verificar no cEdge

### **Política**

```
Site300-cE1#show sdwan policy from-vsmart
from-vsmart data-policy _VPN10_sig-default-fallback-to-routing
direction all vpn-list VPN10 sequence 1 match source-data-prefix-list Default action accept
count Count_26488854 sig sig-action fallback-to-routing default-action drop from-vsmart lists vpn-list
VPN10 vpn 10
from-vsmart lists data-prefix-list Default
ip-prefix 0.0.0.0/0
```
### Confirmar

Confirme se o tráfego está sendo roteado com o uso do ping.

Site300-cE1# **ping vrf 10 8.8.8.8** Type escape sequence to abort. Sending 5, 100-byte ICMP Echos to 8.8.8.8, timeout is 2 seconds: !!!!! Success rate is 100 percent  $(5/5)$ , round-trip min/avg/max =  $5/6/9$  ms Site300-cE1#

Você pode verificar o caminho que se espera que o tráfego siga com o comando show sdwan policy service-path.

```
Site300-cE1# show sdwan policy service-path vpn 10 interface GigabitEthernet 3 source-ip
10.30.1.1 dest-ip 8.8.8.8 protocol 6 all
Number of possible next hops: 1
Next Hop: Remote
 Remote IP: 0.0.0.0, Interface Index: 29
Site300-cE1# show sdwan policy service-path vpn 10 interface GigabitEthernet 3 source-ip
10.30.1.1 dest-ip 8.8.8.8 protocol 17 all
Number of possible next hops: 1
Next Hop: Remote
 Remote IP: 0.0.0.0, Interface Index: 29
```
### Verificar contadores de política de dados

Primeiro, limpe os contadores com o comando clear sdwan policy data-policy para iniciar em 0. Você pode verificar se o contador estava com o comando show sdwan policy data-policy-filter.

```
Site300-cE1#clear sdwan policy data-policy
Site300-cE1#show sdwan policy data-policy-filter _VPN10_sig-default-fallback-to-routing
data-policy-filter _VPN10_sig-default-fallback-to-routing
data-policy-vpnlist VPN10
 data-policy-counter Count_26488854
   packets 0
   bytes 0
 data-policy-counter default_action_count
   packets 0
   bytes 0
```
Use o ping para enviar alguns pacotes que espera rotear através do túnel SIG.

```
Site300-cE1# ping vrf 10 8.8.8.8
Type escape sequence to abort.
Sending 5, 100-byte ICMP Echos to 8.8.8.8, timeout is 2 seconds:
!!!!!
Success rate is 100 percent (5/5), round-trip min/avg/max = 5/7/11 ms
Site300-cE1#
```
Verifique se os pacotes ICMP atingem sua sequência de política de dados com o comando show sdwan policy data-policy-filter.

```
Site300-cE1#show sdwan policy data-policy-filter _VPN10_sig-default-fallback-to-routing
data-policy-filter _VPN10_sig-default-fallback-to-routing
data-policy-vpnlist VPN10
 data-policy-counter Count_26488854
   packets 5
   bytes 500
 data-policy-counter default_action_count
   packets 0
   bytes 0
```
### Rastreamento de pacotes

Configure um rastreamento de pacote para entender o que acontece com os pacotes com o roteador.

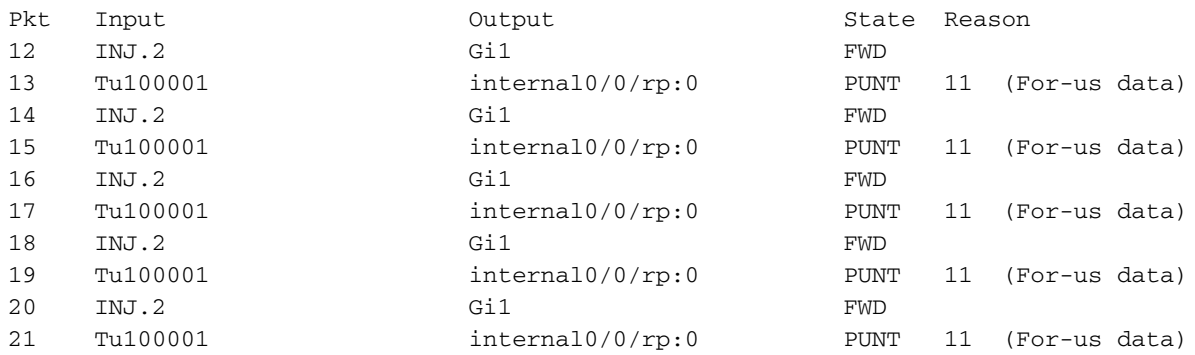

#### Pacote 12

Um trecho do pacote 12 mostra a sequência de acerto de tráfego 1 na política de dados e é redirecionado para SIG.

Feature: SDWAN Data Policy IN VPN ID : 10 VRF : 1 Policy Name : sig-default-fallback-VPN10 (CG:1) Seq : **1** DNS Flags : (0x0) NONE Policy Flags : 0x10110000 Nat Map ID : 0 SNG ID : 0 Action : **REDIRECT\_SIG Success 0x3** Action : **SECONDARY\_LOOKUP Success**

A pesquisa de entrada para a interface de saída mostra a interface de túnel (lógica).

```
Feature: IPV4_INPUT_LOOKUP_PROCESS_EXT
  Entry : Input - 0x81418130
  Input : internal0/0/rp:0
  Output : Tunnel100001
  Lapsed time : 446 ns
```
Após a Criptografia IPSec, a interface de entrada é preenchida.

```
Feature: IPSec
   Result : IPSEC_RESULT_SA
    Action : ENCRYPT
    SA Handle : 42
    Peer Addr : 8.8.8.8
    Local Addr: 10.30.1.1
 Feature: IPV4_OUTPUT_IPSEC_CLASSIFY
    Entry : Output - 0x81417b48
 Input : GigabitEthernet1
 Output : Tunnel100001
    Lapsed time : 4419 ns
```
O roteador executa várias outras ações e, em seguida, transmite o pacote pela interface GigabitEthernet1.

Feature: MARMOT\_SPA\_D\_TRANSMIT\_PKT Entry : Output -  $0 \times 8142f02c$  Input : GigabitEthernet1 Output : GigabitEthernet1

#### Pacote 13

O roteador recebe a resposta do IP remoto (8.8.8.8), mas não tem certeza de quem deve enviála, conforme indicado por Output: <unknown> na saída.

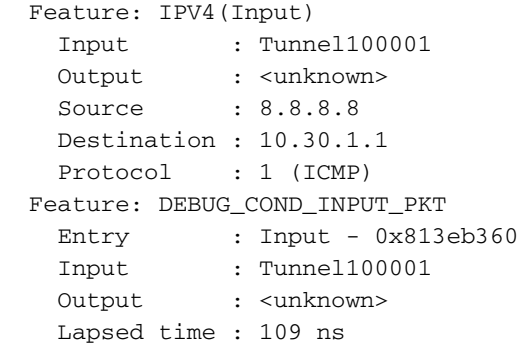

Como o pacote é gerado internamente, ele é consumido pelo roteador e a Saída é mostrada como <internal0/0/rp:0>.

```
Feature: INTERNAL_TRANSMIT_PKT_EXT
  Entry : Output - 0x813ebe6c
 Input : Tunnel100001
 Output : internal0/0/rp:0
    Lapsed time : 5785 ns
```
Depois disso, o pacote é apontado para o processo Cisco IOSd, que registra as ações tomadas no pacote. O endereço ip da interface local no VRF 10 é 10.30.1.1.

```
IOSd Path Flow: Packet: 13 CBUG ID: 79
 Feature: INFRA
 Pkt Direction: IN
    Packet Rcvd From DATAPLANE
 Feature: IP
 Pkt Direction: IN
    Packet Enqueued in IP layer
    Source : 8.8.8.8
    Destination : 10.30.1.1
    Interface : Tunnel100001
 Feature: IP
 Pkt Direction: IN
 FORWARDED To transport layer
   Source : 8.8.8.8
    Destination : 10.30.1.1
    Interface : Tunnel100001
 Feature: IP
 Pkt Direction: IN
 CONSUMED Echo reply
    Source : 8.8.8.8
    Destination : 10.30.1.1
    Interface : Tunnel100001
```
### Verificar Fallback-to-Routing

Você pode simular o failover com um desligamento administrativo na Interface de Transporte

(TLOC) (GigabitEthernet1), que é Biz-Internet. Ele tem a conexão com a Internet.

GigabitEthernet2 - MPLS TLOC é UP/UP, mas não tem conexão com a Internet. O status do controle pode ser visto na saída show sdwan control local-properties wan-interface-list.

#### Site300-cE1#**show sdwancontrollocal-properties wan-interface-list**

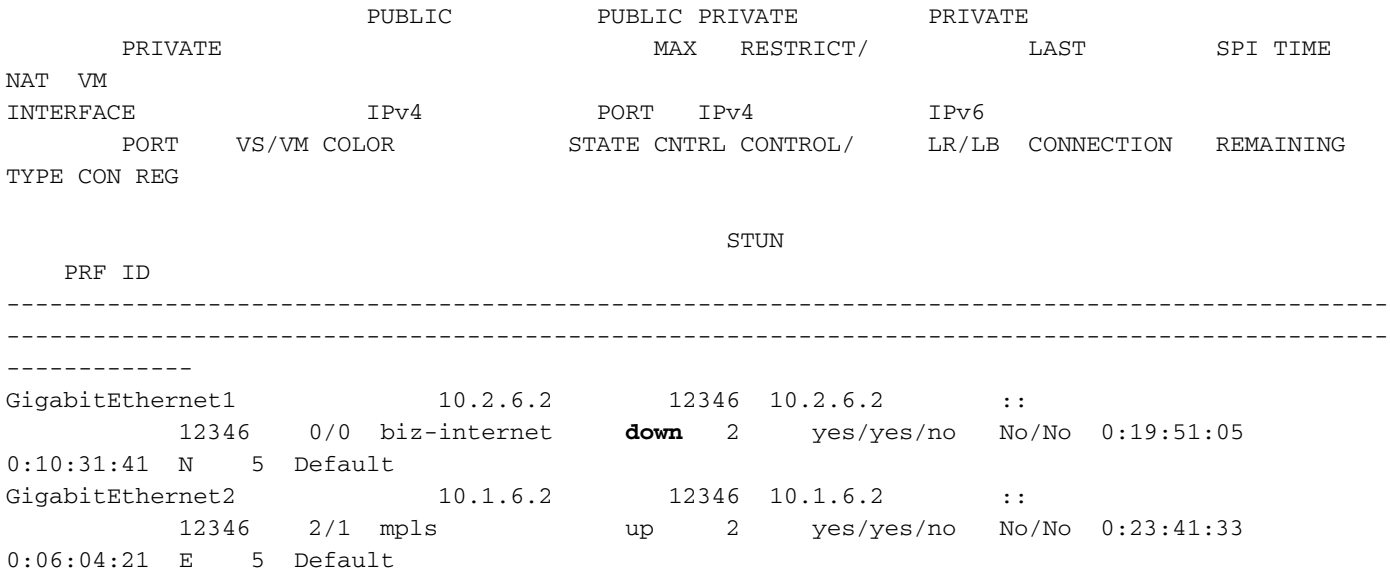

Na saída show ip interface brief, a interface GigabitEthernet1 mostra inoperante administrativamente.

#### Site300-cE1#**show ip interface brief**

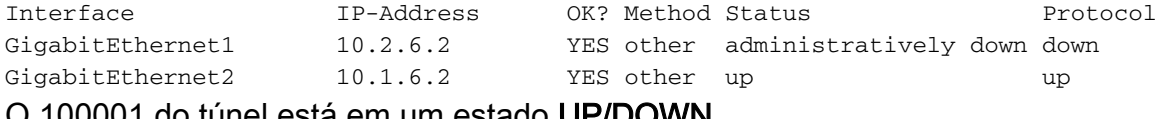

O 100001 do túnel está em um estado UP/DOWN.

Tunnel100001 10.2.6.2 YES TFTP **up down** Não há conexão com a Internet agora, portanto, o alcance do 8.8.8.8 falha no VRF 10.

Site300-cE1# ping vrf 10 8.8.8.8 Type escape sequence to abort. Sending 5, 100-byte ICMP Echos to 8.8.8.8, timeout is 2 seconds: U.U.U Success rate is 0 percent (0/5)

O comando show sdwan policy service-path mostra que se espera que a rota padrão OMP (fallback-to-routing) vá para o DC (data center).

O endereço IP TLOC MPLS do roteador local é 10.1.6.2.

```
Site300-cE1#show sdwan policy service-path vpn 10 interface GigabitEthernet 3 source-ip
10.30.1.1 dest-ip 8.8.8.8 protocol 6 all
Number of possible next hops: 1
Next Hop: IPsec
 Source: 10.1.6.2 12346 Destination: 10.1.2.2 12366 Local Color: mpls Remote Color: mpls Remote
System IP: 10.1.10.1
```
Site300-cE1#**show sdwan policy service-path vpn 10 interface GigabitEthernet 3 source-ip 10.30.1.1 dest-ip 8.8.8.8 protocol 17 all** Number of possible next hops: 1

Next Hop: IPsec Source: 10.1.6.2 12346 Destination: 10.1.2.2 12366 Local Color: mpls Remote Color: mpls Remote System IP: 10.1.10.1

## No portal Umbrella

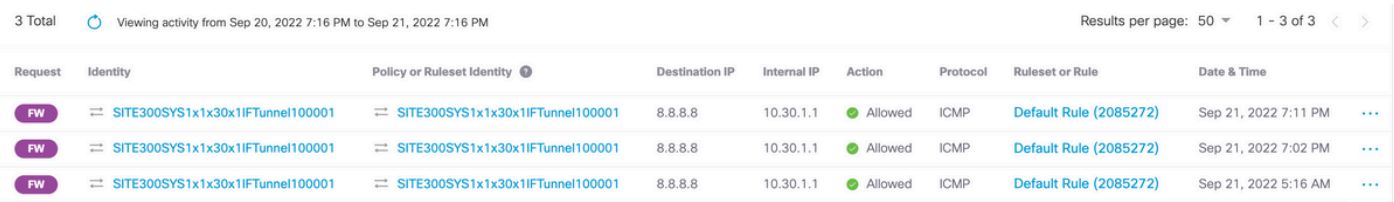

## Exemplo de política de dados de produção

Um exemplo típico de política de dados de produção.

data-policy \_VPN10\_SIG\_Fall\_Back vpn-list VPN10 sequence 1 match app-list Google\_Apps source-ip 0.0.0.0/0 ! action accept sig sig-action fallback-to-routing ! ! default-action drop

Ele combina com o Google Apps de qualquer fonte e volta para o roteamento, se houver um problema.

### Informações Relacionadas

[Documentação da política SDWAN do Cisco IOS-XE](/content/en/us/td/docs/routers/sdwan/configuration/policies/ios-xe-17/policies-book-xe/centralized-policy.html#id_107620)

[Documentação do recurso de rastreamento de pacote de caminho de dados do Cisco IOS-XE](https://www.cisco.com/c/pt_br/support/docs/content-networking/adaptive-session-redundancy-asr/117858-technote-asr-00.html)

[Suporte Técnico e Documentação - Cisco Systems](https://www.cisco.com/c/pt_br/support/index.html)

### Sobre esta tradução

A Cisco traduziu este documento com a ajuda de tecnologias de tradução automática e humana para oferecer conteúdo de suporte aos seus usuários no seu próprio idioma, independentemente da localização.

Observe que mesmo a melhor tradução automática não será tão precisa quanto as realizadas por um tradutor profissional.

A Cisco Systems, Inc. não se responsabiliza pela precisão destas traduções e recomenda que o documento original em inglês (link fornecido) seja sempre consultado.